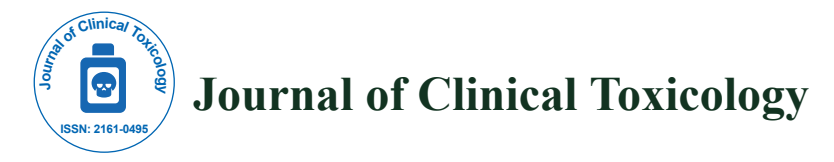

# ColonyCountJ: A User-Friendly Image J Add-on Program for Quantification of Different Colony Parameters in Clonogenic Assay

#### **Dharmendra Kumar Maurya**\*

*Radiation Biology and Health Sciences Division, Bioscience Group, Bhabha Atomic Research Centre, Mumbai, India*

\***Corresponding author:** Dharmendra Kumar Maurya, Radiation Biology and Health Sciences Division, Bhabha Atomic Research Centre, Mumbai, India, Tel: +91-22-25590407; E-mail: dkmaurya@barc.gov.in

**Received date:** July 21, 2017, **Accepted date:** August 16, 2017, **Published date:** August 22, 2017

**Copyright: ©** 2017 Maurya DK. This is an open-access article distributed under the terms of the Creative Commons Attribution License, which permits unrestricted use, distribution, and reproduction in any medium, provided the original author and source are credited.

#### **Abstract**

**Objective:** There are several commercial automatic colony counters available but they are relatively expensive and associated with several quantifications related problems. Some of the key problems in automated colony counting are clustering of colonies and edge effects. Thus the main objective of this study is to develop a user friendly program for determining colony parameters of clonogenic assay.

**Methods:** In the present study, a watershed algorithm was employed along with other ImageJ tools to develop ImageJ based add-on program i.e ColonyCountJ to calculate various colony parameters. To test this program, we have used colonies obtained after exposure of MCF-7 cells to different doses of γ-radiation.

**Results:** The results obtained using this program were compared with the manual counting as well as with automated counting provided by Oxford Optronix GelCount colony counter. It was found that our results corroborated well with the manual as well as with commercial program. As a whole, the performance of ColonyCountJ with regard to processing time and sensitivity was at par with the commercial colony counter.

**Conclusion:** In conclusion, "ColonyCountJ" add-on program customized for ImageJ with optimized parameters is a reliable method for quantifying the colonies obtained from clonogenic assay. This program will be of great use for researchers working in the area of toxicology, radiation biology, and cancer biology.

**Keywords:** Clonogenic assay; Image J; Toxicology

#### **Introduction**

Clonogenic assay or colony formation assay is extensively used to measure in vitro cell survival based on the capacity of a single cell to grow into a colony. When a cell divides and form a cluster of more than 50 cells, known as colony, is regarded as viable and traditionally counted manually [1]. To obtain statistical accuracy such assays require a large number of samples and a large number of colonies per sample. Thus, manual colony counting is extremely tedious and time consuming, particularly when colonies of around 50 cells need be distinguished and/or when experimenters get exhausted after hours of counting. In addition, manual colony counting can be biased, and results can vary significantly depending on the person who is counting. To overcome these key issues associated with the manual counting, automated colony counters have been designed which offer faster and more reproducible results which can be automatically transferred onto a computer. Many groups have developed automatic colony counting methods based on the image analysis principles [2-6], but they have either used commercial software or their uses require in-depth knowledge of computer programming skills. Several colony counting instruments are commercially available, but they are not cost effective. Most of the automatic colony counters that are commercially available use CCD-camera and specialized imaging software. Free colony counting softwares such as Clono-Counter [3-5], ColonyArea [6] are available; however, there are certain drawbacks such as non-availability of quantitative guidelines on how to select key digital counting

parameters such as intensity threshold and colony size. Therefore, still manual counting method is adapted by many researchers for studies involving clonogenic assays as the standard procedure [1,7,8]. Нus the development of user-friendly, semi-automatic or automatic colony counting may aid in reducing the time required for counting and the results are more reliable.

In this paper, we developed a simple and user-friendly colony parameter quantification program which will run on the freely available ImageJ software. The data obtained with this program is validated by comparing with manual counting and commercial colony counter. The ColonyCountJ program gives several colony parameters such as, it determines the number of colonies, % area, average size and intensity weighted colony area percentage (colony intensity percentage) from any digital image of colony formation assay conducted in a single dish or multi-well plate. Нe program is userfriendly, as it requires selection of a circular region of interest (ROI) that covers wells to be analyzed by the user. "ColonyCountJ" program will definitely be useful for counting colonies in clonogenic assays since it is independent of the image format, does not require any specific equipment for image capturing. It only requires a digital image with the colonies. Furthermore, it uses free software and does not necessitate in-depth knowledge of computer programming skills. Нis program will be of great use for researchers working in the area of radiation biology, toxicology, cancer biology etc. A free copy of the program can be obtained by sending email at dkmauryabarc@gmail.com or dkmaurya@barc.gov.in.

# **Material and Methods**

## **Cell cultures**

MCF-7, human breast carcinoma cell line was maintained in DMEM, Dulbecco's modified Eagle's medium (Himedia, India) supplemented with 10% fetal bovine serum (FBS), 100 units/ml penicillin and 100 μg/ml streptomycin (Himedia, India). Нe cells were incubated in 5%  $CO<sub>2</sub>$  humidified at 37°C for growth.

#### **Clonogenic assay**

For clonogenic assay, MCF-7 cells (500 cells in 2 ml medium) were seeded in a 6-well plate and were incubated at 37°C overnight for attachment. Next day cells were exposed to different doses (0, 2, 4 and 8 Gy) of gamma radiation and placed in the  $\rm CO_2$  incubator for 12 days. Following incubation, the medium was removed and colonies were fixed and stained with 0.5% methylene blue (dissolved in 50% ethanol). Colonies formed were counted manually, using ColonyCountJ, an addon program to ImageJ and compared with commercial colony counter  $(Ge<sup>TM</sup>)$ . The experiment was carried out twice in triplicates.

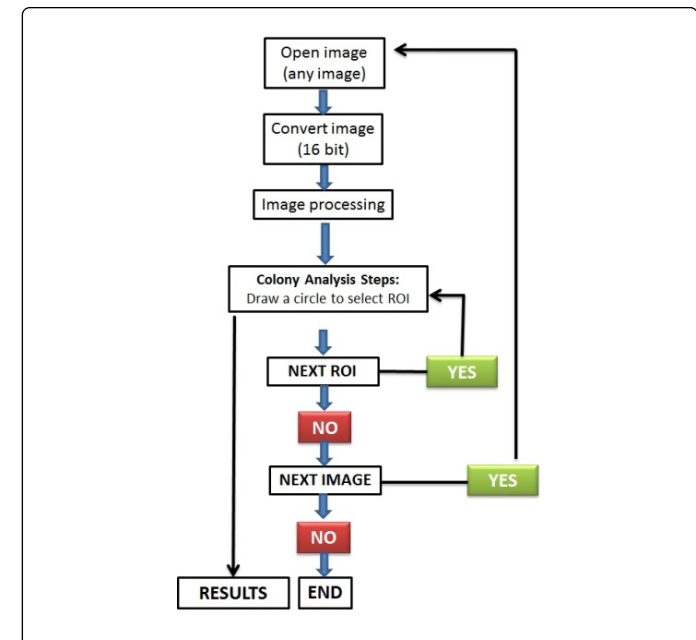

Scheme 1: A flow chart of sequential operation in ColonyCountJ program.

Image acquiring and processing using GelCount: For automated colony counting, images of the plates were scanned using Oxford Optronix GelCount colony counter. Нe images were transferred, processed and characterized and the data exported using a single integrated hardware/software platform. Colonies were counted using GelCount™ software.

Image processing using ColonyCountJ, an ImageJ add-on program: For assessment of different parameters of colonies, we have developed a "ColonyCountJ" add-on program for public domain image analysis software, ImageJ 1.47v. This program is a semi-automatic program which can provide; i) number of colonies, ii) area covered by the colony, iii) average size of the colony and iv) average intensity of the

colony. To understand the program steps, a flow chart is provided in scheme 1.

The program automatically converts any selected image into 16 bit black and white image followed by several automatic conversions to make individual colony ready for the analysis, by implementing watershed algorithm and other ImageJ tools (scheme 2).

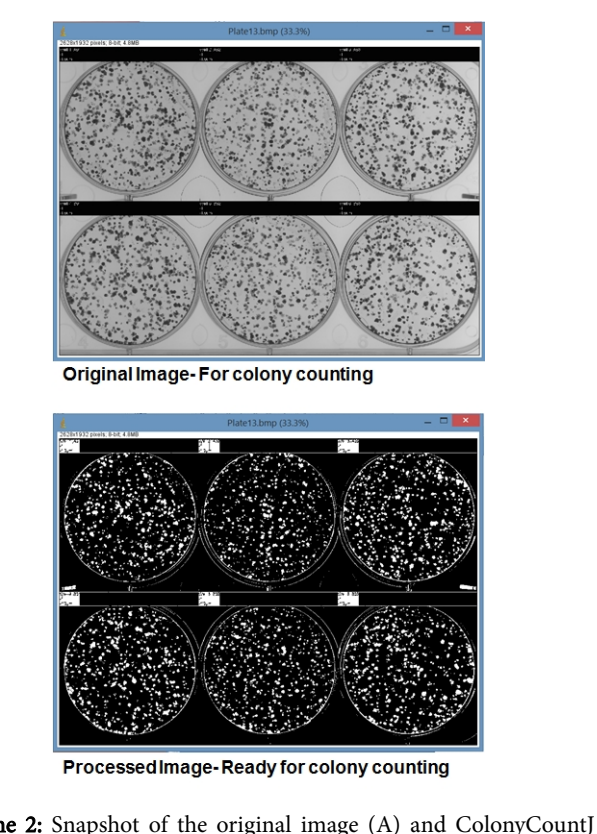

Scheme 2: Snapshot of the original image (A) and ColonyCountJ processed image (B).

After completing these steps, an action command pop-up window will appear instructing to draw a circle around the region of interest (ROI). Subsequently, next pop-up will appear for selection of another ROI. Continue the above steps until all ROI of the opened field are analyzed. For analyzing new image file: uncheck YES on the pop-up window of NEXT ROI. Нis will direct the new image. Repeat the above steps until all the ROI in the field are analysed. Continue these steps till all the images are selected and analysed. Results of this analysis will appear on a new result window and will ask for the location to save the results in xls format. Нe results are returned with the following colony parameters; (i) number of colonies, (ii) area covered by the colony, (iii) average size of the colony and (iv) average intensity of the colony.

#### **Manual colony counting**

The manual counting of the colonies was performed using a light box and pen method. Two independent operators counted the colonies and the average is plotted.

J Clin Toxicol, an open access journal

ISSN:2161-0495

**Citation:** Maurya DK (2017) ColonyCountJ: A User-Friendly Image J Add-on Program for Quantification of Different Colony Parameters in Clonogenic Assay. J Clin Toxicol 7: 358. doi:10.4172/2161-0495.1000358

### **Statistical analysis**

The graphs were plotted as Mean  $\pm$  SEM (standard error of the mean). We evaluated correlations between different colony parameters of manual count, GelCount™ and ColonyCountJ using GraphPad Prism version 5.00 for Windows (GraphPad Software, La Jolla California USA). A p value less than 0.05 was considered significant.

# **Results and Discussion**

Due to wide applicability of clonogenic assay in the area of toxicology, cancer biology and radiation biology, a user friendly and automated and semi-automated colony counting program is required for fast data analysis over manual counting.

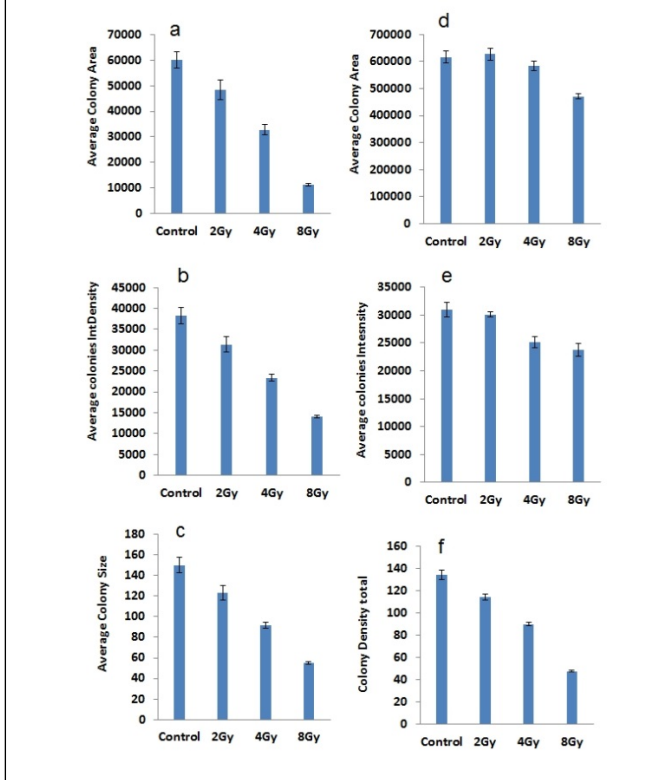

Figure 1: Comparison of different other colony parameters obtained using Colony Count J and Gel Count. Different colony parameters of ColonyCountJ (a-c) and GelCount (d-f).

To overcome the manual counting problems, several semiautomated and automated colony counters have been designed [2-6] and each has certain limitations. Here we have developed a userfriendly and semi-automatic program for gathering colony parameters in clonogenic assay. Scheme 1 depicts the flow chart of newly developed ColonyCountJ program. The program does several automatic conversions to make individual colony ready for the analysis, by implementing watershed algorithm and other ImageJ tools (scheme 2) followed by a manual drawing of a circle around the region of interest (ROI). Нis will complete the analysis of a single ROI. We have evaluated this ImageJ ad-on program using clonogenic assay images of MCF-7 cell line exposed to different doses (2, 4 and 8 Gy) of gamma-radiation. Different colony parameters were measured by the GelCount<sup>™</sup> and ColonyCountJ along with manual counting for colony numbers (Figures 1 and 2).

500

300

200

**Manual count** 

Control  $2Gv$ 4Gv 8Gy

Mean Colony

GelCount

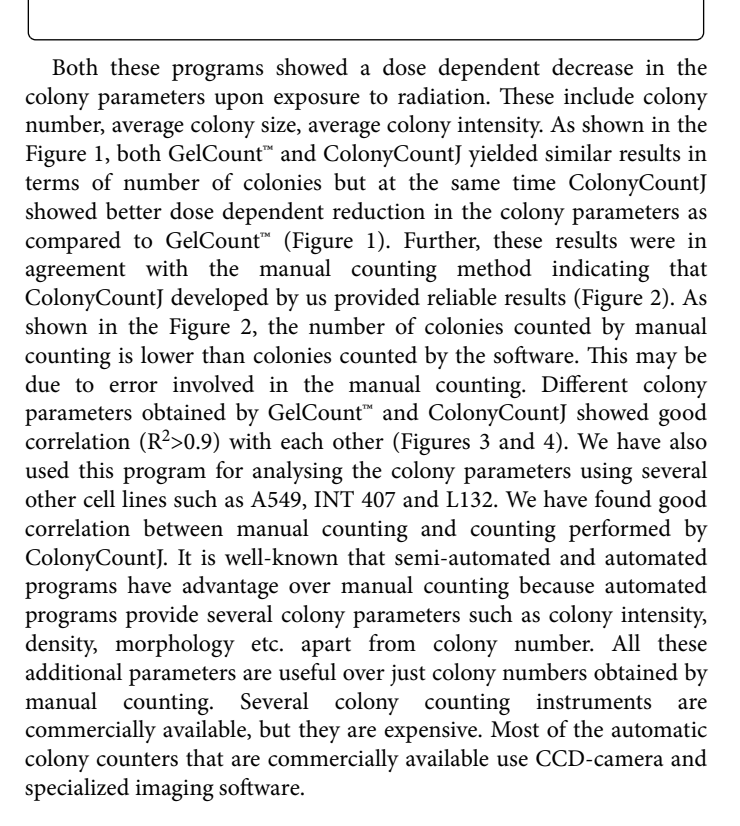

Figure 2: Comparison of colony numbers obtained using

Control

 $2Gv$ 

4Gy

8Gy

ColonyCountJ, GelCount and manual count.

ColonyCountJ

500

400  $200$ 

200

 $10<sup>c</sup>$ 

Control 2Gy

4Gy  $8Gv$ 

250

100

50

punt 150

Colony

Vlean

Moan Colomy

# Page 4 of 4

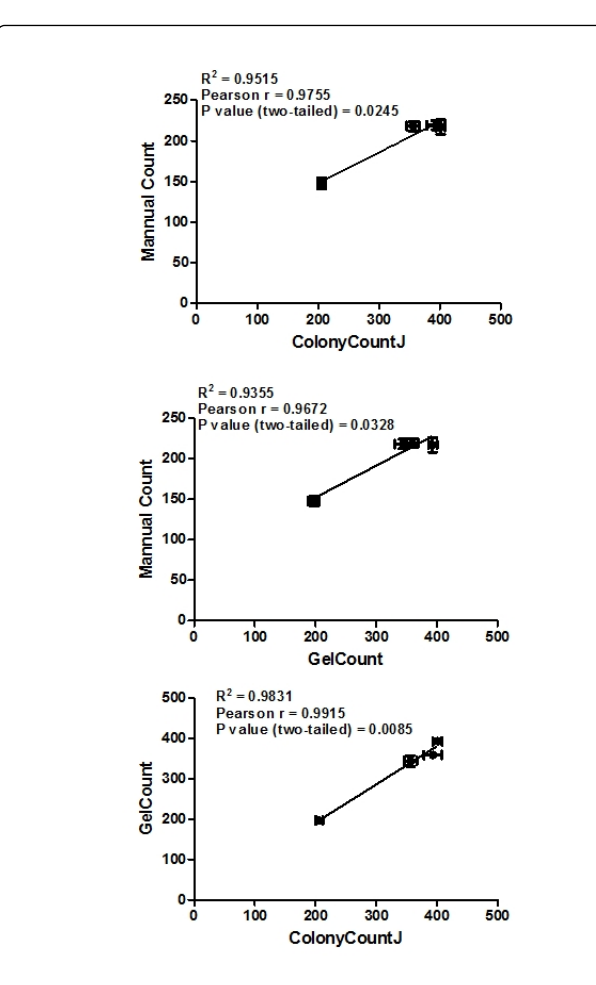

Figure 3: Correlation between colony number obtained by manual count, ColonyCountJ and GelCount.

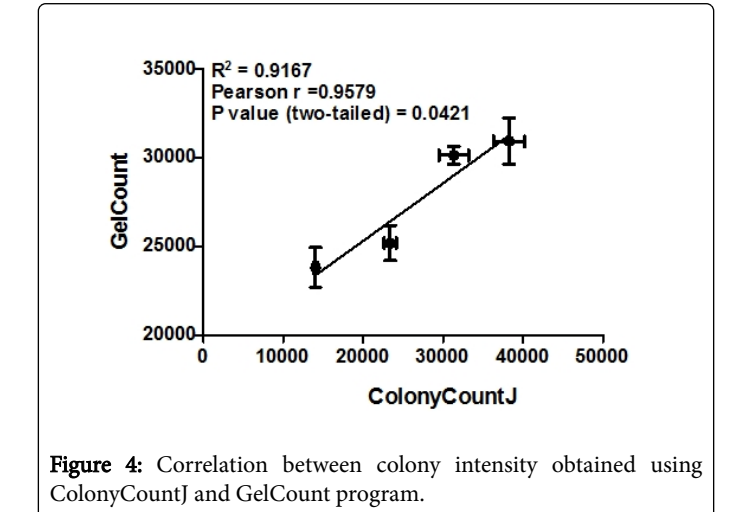

There are also freely available colony counting software's such as Clono-Counter (3), ColonyArea (6), however, they have certain drawbacks such as no quantitative guidelines to select critical digital counting parameters like intensity threshold and colony size. Therefore, manual counting method is still popular among research community working in the area of cancer biology and radiation biology. Нe existing methods have their own associated merits and de-merits such as they require specific hardware and training on the software. This newly developed program has taken care of the problems associated with the existing colony counting programs.

In conclusion, the semi-automatic colony counting program, ColonyCountJ developed here is user friendly and does not require any specific hardware and extensive training on the software. It requires a digital image of the colonies in any image format. ColonyCountJ gave better information about colony parameters (sensitivity and time required) as compared to manual and other commercial software.

#### **References**

- 1. Franken NAP, Rodermond HM, Stap J, Haveman J, Bree CV (2006) Clonogenic assay of cells in vitro. Nat Protc 1: 2315 - 2319.
- 2. Dahle J, Kakar M, Steen HB, Kaalhus O (2004) Automated Counting of Mammalian Cell Colonies by Means of a Flat Bed Scanner and Image Processing. Cytometry A 60A:182–188.
- 3. Niyazi M, Niyazi I (2007) Counting colonies of clonogenic assays by using densitometric software. Radiation Oncology 2: 4.
- 4. Cai Z, Chattopadhyay N, Liu WJ, Chan C, Pignol J-PR (2011) Optimized digital counting colonies of clonogenic assays using ImageJ software and customized macros: Comparison with manual counting. Int J Radiat Biol 87: 1135–1146.
- 5. Geissmann Q (2013) OpenCFU, a New Free and Open-Source Software to Count Cell Colonies and Other Circular Objects. PLoS ONE 8: 2.
- 6. Guzma´n C, Bagga M, Kaur A, Westermarck J, Abankwa D (2014) ColonyArea: An ImageJ Plugin to Automatically Quantify Colony Formation in Clonogenic assays. PLoS ONE 9: e92444.
- 7. Puck TT, Marcus PI (1956) Action of x-rays on mammalian cells. J Exp Med 103:653-666.
- 8. Eskiocak U, Kim SB, Roig AI, Kitten E, Batten K, et al. (2010) CDDO-me protects against space radiation-induced transformation of human colon epithelial cells. Radiat Res 174: 27–36.